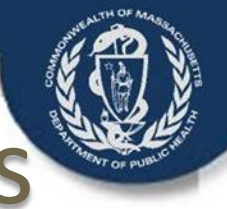

# Transforming the Massachusetts Death Certificate Process

Vitals Information Partnership (V.I.P.)

EDRS System Introduction and Overview for Long Term Care Facilities July, 2014

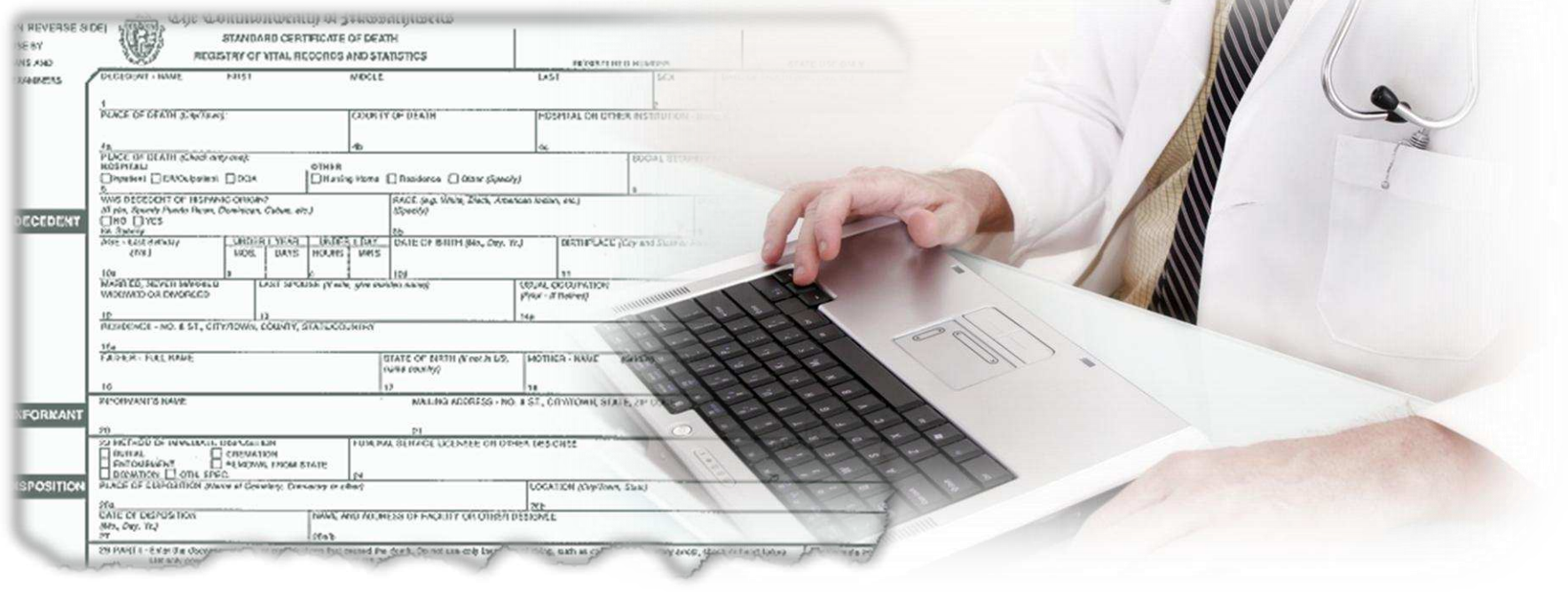

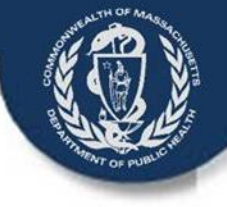

## What is the V.I.P. EDRS?

V.I.P. is the Commonwealth's "Vitals Information Partnership" system -- an electronic registration and issuance system for births, deaths, and other vital events.

V.I.P. is still a system in development. The birth module was launched successfully in 2011 and has over 900 users.

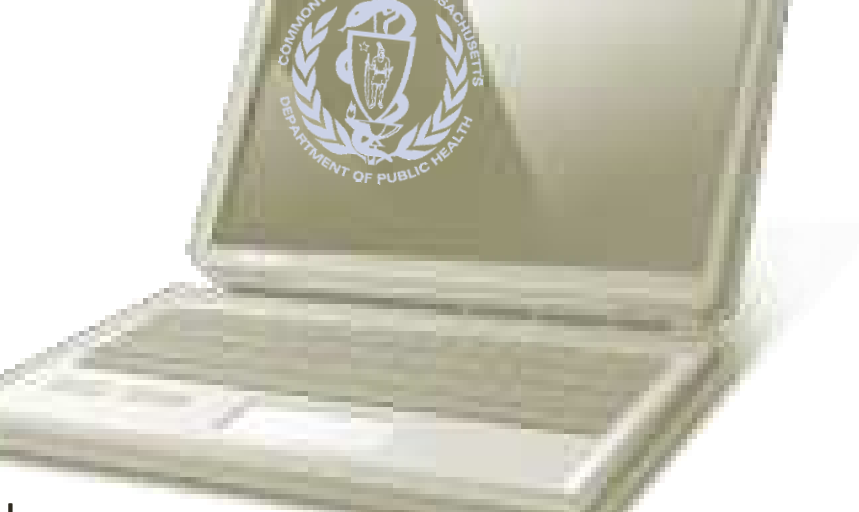

Commonly referred to as an "electronic death registration system" or "EDRS," the death module will be the next to "go-live." When fully implemented, the death module is expected to grow to thousands of users.

July 2014 *Registry of Vital Records and Statistics, Massachusetts Department of Public Health* 2

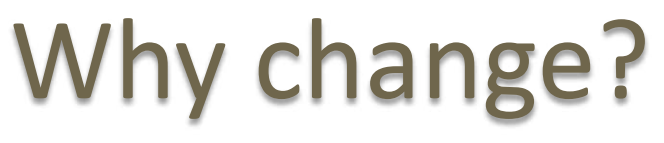

*Medical Research* 

V.I.P. will make Massachusetts death certificates much more timely and accurate, which is critically important for families and public health surveillance.

#### V.I.P.:

- Prevents errors and fraud
- Makes pandemic and emergency response possible
- Centralized data available in days, not months
- Offers convenient preparation and issuance, saving funeral directors, certifiers, towns, and families time, mileage and money.

#### *MA Cancer Registry*

*Pandemic and disease surveillance* 

*Centers for Disease Control and Prevention* 

#### *Injury Surveillance and Prevention*

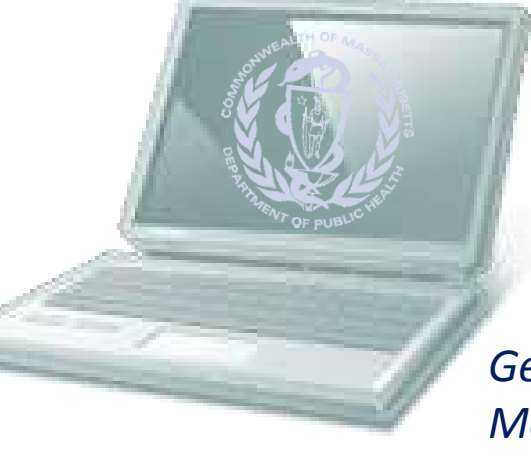

*Certified Copies* 

*Estate Settlement* 

*Childhood Fatality Surveillance* 

*Genealogy & Family Medical Histories* 

*Social Security Administration* 

*Occupational Fatality Surveillance National Death Index* 

*Law Enforcement and Homeland Security* 

July 2014 *Registry of Vital Records and Statistics, Massachusetts Department of Public Health* 3

*VIP Overview* 

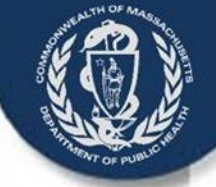

## Who uses V.I.P. EDRS?

### **Funeral Directors**

## **Certifying Physicians and Nurse Practitioners**

## **Medical Staff**

## **City and Town Clerks Boards of Health**

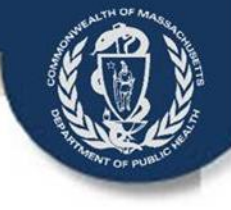

# What is New for LTC facilities?

#### New Options

- Certify deaths quickly online or by using a two-step paper based process
	- NPs may certify deaths instead of using Pronouncement form
	- Frequent certifiers, staff NPs or medical directors involved in decedent's care should consider an EDRS online account
- Pronouncement "Form" can be completed online (or on paper)
	- Deaths at a decedent's private residence should continue to use the current, paper Pronouncement Form

#### New Forms

- No "death certificate" form.
	- Depending on facility process, transportation of decedent can occur with a Certifier Worksheet, an Attestation form, or the paper Pronouncement form

#### Access to Information

- Online staff can view death records for your facility and print forms
	- View/print updates to records after medical examiner certification

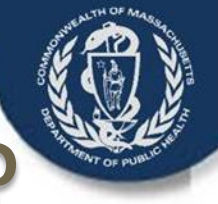

# When does V.I.P. EDRS happen?

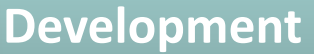

Development work 100% complete for this release.

In limited pilot since July 2012.

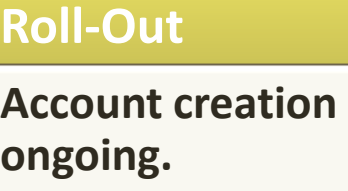

Overview/enrollment webinars ongoing.

Practice environment available since 4/1/2014

#### **Go-Live**

#### **September 1, 2014**

Schedule is still dependent on performance testing.

All Funeral Directors, Burial Agents (or Board of Health designees), and City and Town Clerks will need a V.I.P. account to use the new forms and processes.

Medical Certifiers (physicians, certifying nurse practitioners) may opt to participate online or by fax attestation. Some hospitals, nursing homes and other facilities may also choose to enroll medical data entry staff.

#### *VIP Overview*

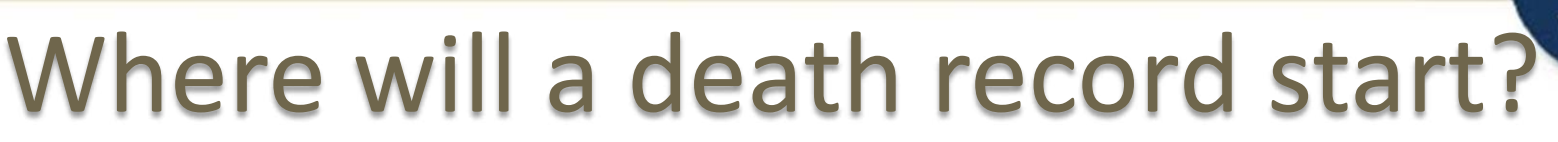

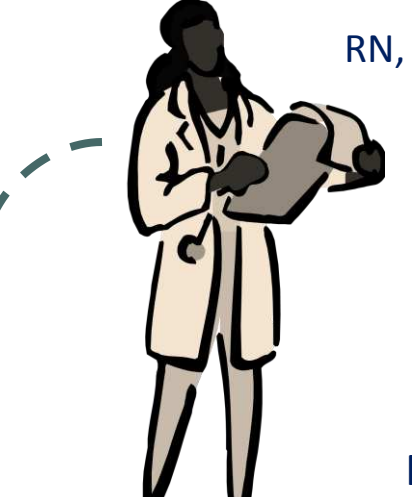

Paper Pronouncement Form or Certifier Worksheet

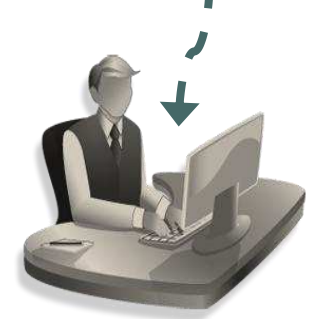

Funeral Director (or facility staff)

RN, PA (or NP) Pronouncer

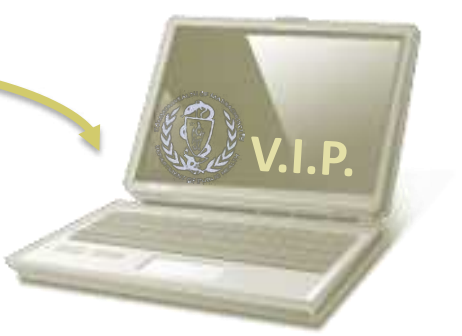

Entry of Pronouncement in **FDRS** 

Registered Nurses and Physicians Assistants will complete the pronouncement form :

- By filling out the paper pronouncement form
- Or, online via V.I.P.

(Note that Nurse Practitioners can certify online or fill out the certifier worksheet if the death was within the scope of their practice, and may not need to do a pronouncement form.)

The funeral director receives either the paper form or a printed VIP form. Families who do not designate a funeral home may also use this form to transport the decedent.

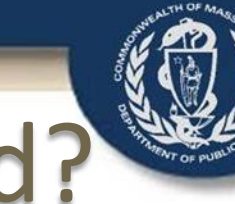

# Who Should Certify the Record?

- A Physician or Nurse Practitioner in charge of the decedent's care
	- Facility staff

*VIP Overview* 

- External private practices
- A Physician or Nurse Practitioner on the decedent's care team during the last illness
	- Facility staff
	- External private practices
- Medical Director of the facility, if on the care team as above
- A Medical Examiner under prescribed circumstances

*VIP Overview* 

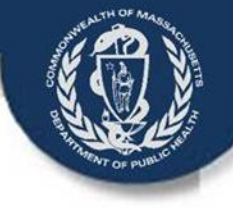

# Certifying the death record?

Medical Certifier/ME/Medical Staff

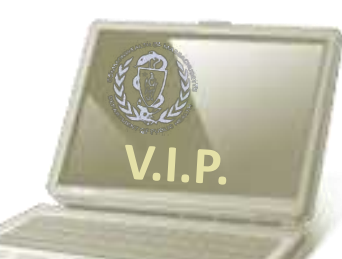

Online Data Entry and/or Certification

Certifier Worksheet

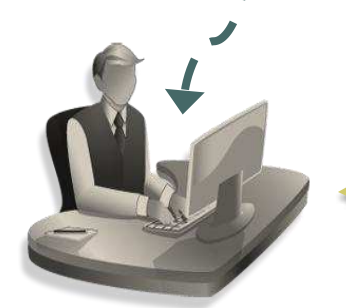

Funeral Director or Medical Staff

Medical certifiers and staff will complete the medical information necessary for a death certificate *either*:

- Online via V.I.P. or
- By filling out a Certifier Worksheet and providing the information for data entry

The funeral director receives either the paper worksheet or an online notification. The city or town clerk may also start records for families who do not designate a funeral home.

July 2014 *Registry of Vital Records and Statistics, Massachusetts Department of Public Health* 9

## Online Certification

Physicians and certifying Nurse Practitioners that complete the medical portion of the death certificate, and certify online, are done!

Authorized medical data entry staff may also enter medical information, but the online Certifier will still certify the information in V.I.P.

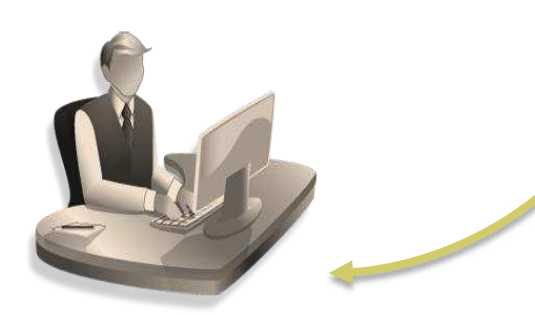

Funeral Director

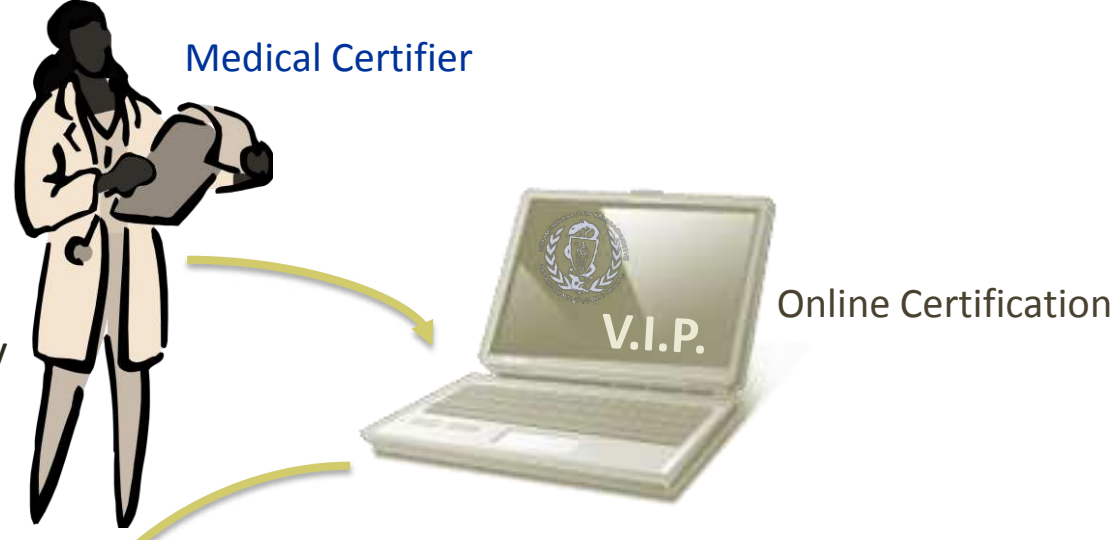

The EDRS will print a copy of the certified medical portion of the death certificate for your records and for transportation of the decedent, if necessary.

The funeral director will finish the remaining parts of the death record.

*VIP Overview* 

## Fax Attestation

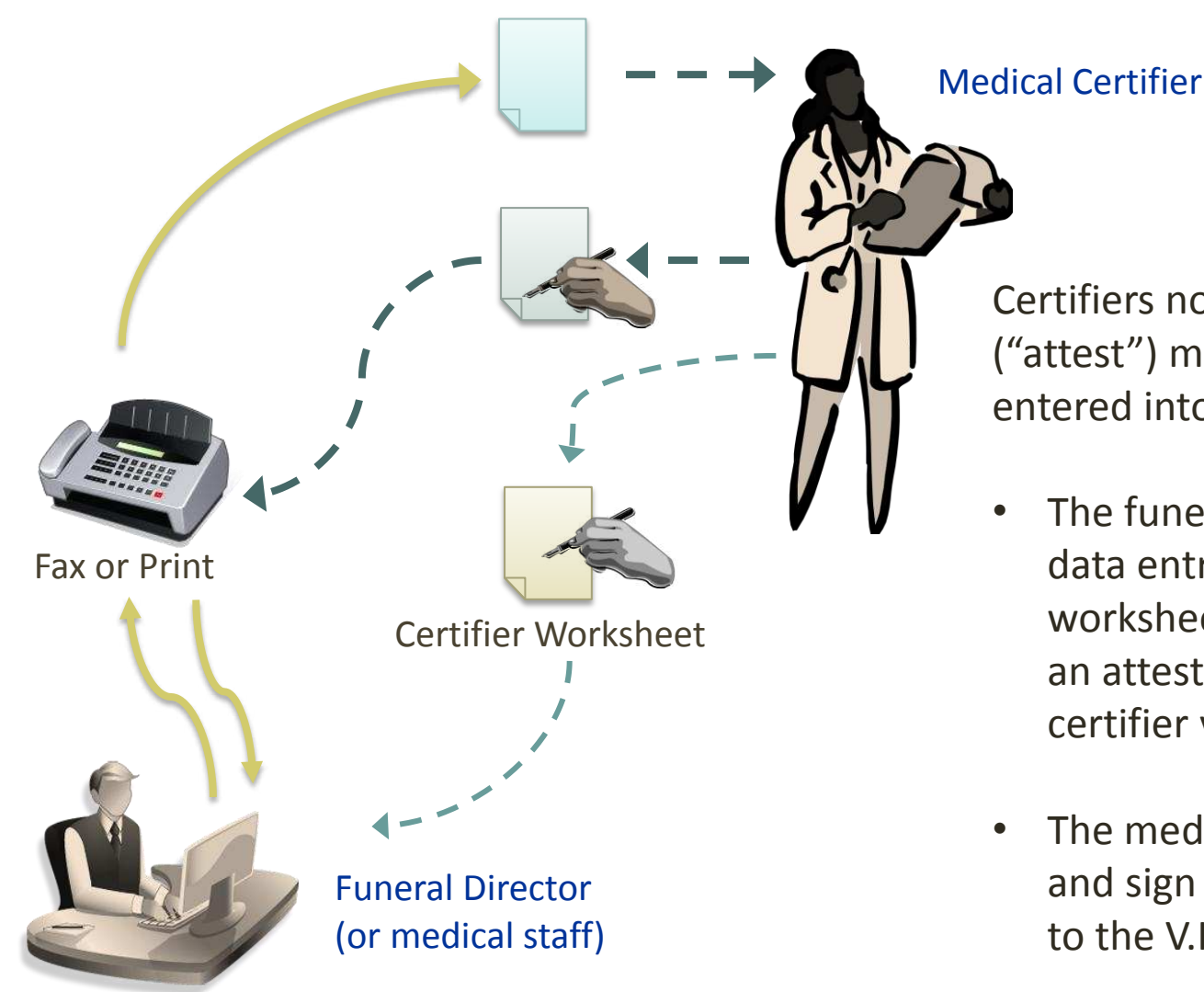

Certifiers not yet online must verify ("attest") medical information entered into V.I.P. for them.

- The funeral director (or medical data entry staff) will enter the worksheet information and fax an attestation form to the certifier via V.I.P. (or print)
- The medical certifier will review and sign the form, and fax it back to the V.I.P. system.

July 2014 *Registry of Vital Records and Statistics, Massachusetts Department of Public Health* 11

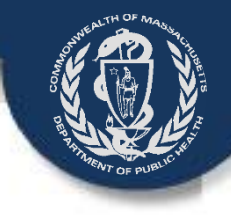

# Preparation for EDRS

- Preparing for EDRS
	- Each facility/practice will need to determine their specific process and policies
		- RVRS is willing to help discuss this
	- Online users need Virtual Gateway accounts and must submit application paperwork
		- Multiple forms, but usually a one-time process
		- Certifiers will have a single EHS portal account with access to multiple applications
		- Data entry staff may be associated with the facility, a private practice physician or both
- **Training** 
	- RVRS training will be available primarily through eLearning Modules, webinars and Quick Start Guides
		- All death certificate partners will receive training to understand the new forms and online/offline processes
		- Online users will also receive EDRS system training
		- Certifiers will also receive cause-of-death quality improvement training
	- Each facility/practice will also need to internally train staff to their specific new processes and policies

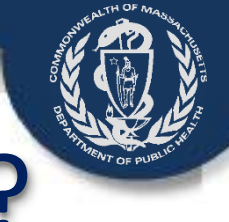

## What workflows are supported?

- The following graphics depict a few of the typical workflows that the electronic death registration system will be able to accommodate for medical certification of death certificates.
- Facilities may use one or a combination of these options, or talk to the Registry about other options that might be available to them.

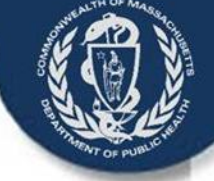

### Workflow A:

### Certifier Enters Medical Information and Certifies Online

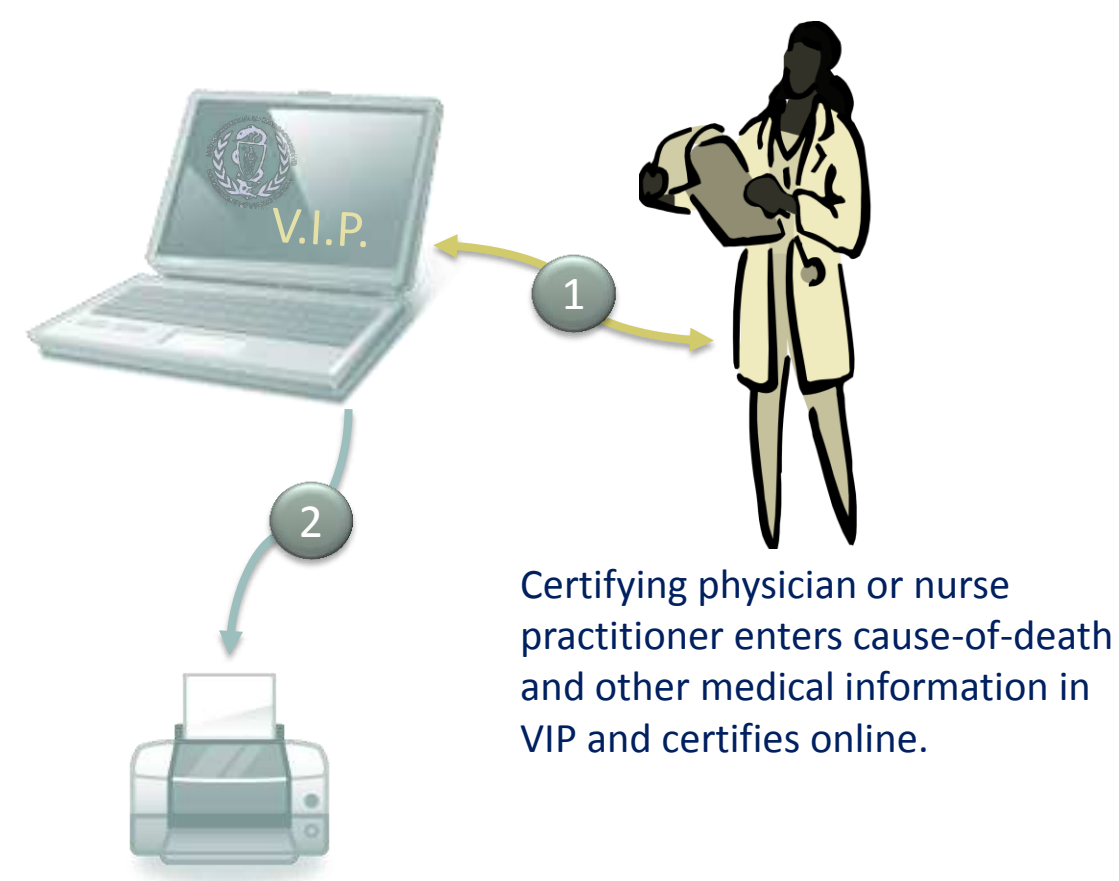

Online certifiers and online facility staff may print an attestation copy for records and/or funeral home.

*VIP Overview* 

July 2014 *Registry of Vital Records and Statistics, Massachusetts Department of Public Health* 14

#### Workflow B:

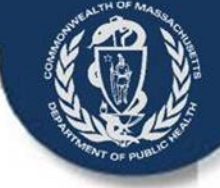

#### Medical Staff Prepare Record for Online Certification

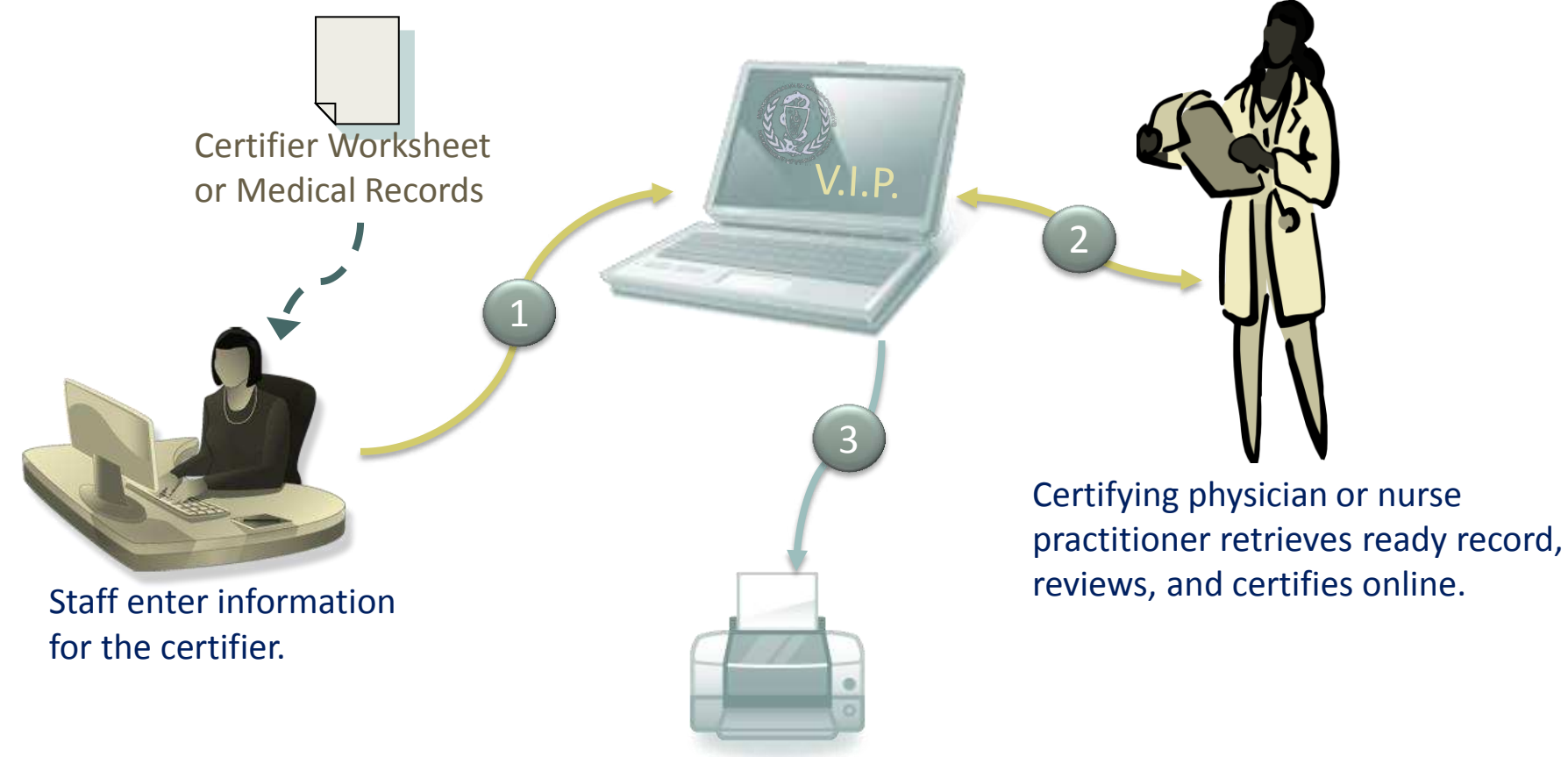

Online certifiers and online facility staff may print an attestation copy for records and/or funeral home.

*VIP Overview* 

July 2014 *Registry of Vital Records and Statistics, Massachusetts Department of Public Health* 15

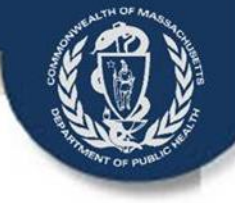

### Workflow C:

#### Medical Staff Prepare Record for Fax Attestation

Certifier Worksheet or Medical Records

1

Staff enter information then fax or print the attestation form for the certifier to sign.

Certifying physician or nurse practitioner receives attestation form by fax or manually, reviews, and signs. The signed attestation form is faxed back into VIP by the certifier or a medical staff member.

2

The original attestation form is filed in medical records. A copy may be provided to the funeral home for transport.

4

3

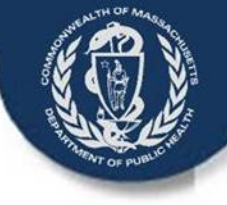

## Paper Pronouncement, Offline Certifier

- RN, PA (or NP) **Completes** Pronouncement Form
- Notify the ME or the Certifier
- Provide form to the Funeral Home or other designee for transportation of the decedent

LTC Facility **Staff** 

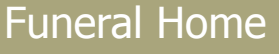

- Obtain Pronouncement Form
- Create a New Death Record, and Assign **Certifier**
- Enter all information on Pronouncement Tab 5A
- Print Fax Coversheet for record and fax form into VIP
- Call or Fax Certifier Worksheet to **Certifier**
- Complete **Certifier Worksheet**
- Fax, email or call funeral home to communicate info on worksheet or Funeral home picks up worksheet

Funeral Home

- Enter information into EDRS
- Fax Attestation form to Certifier for signature

**Certifier** 

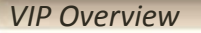

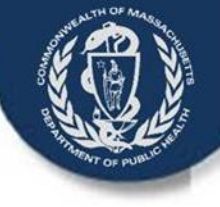

## Online Pronouncement and Certifier

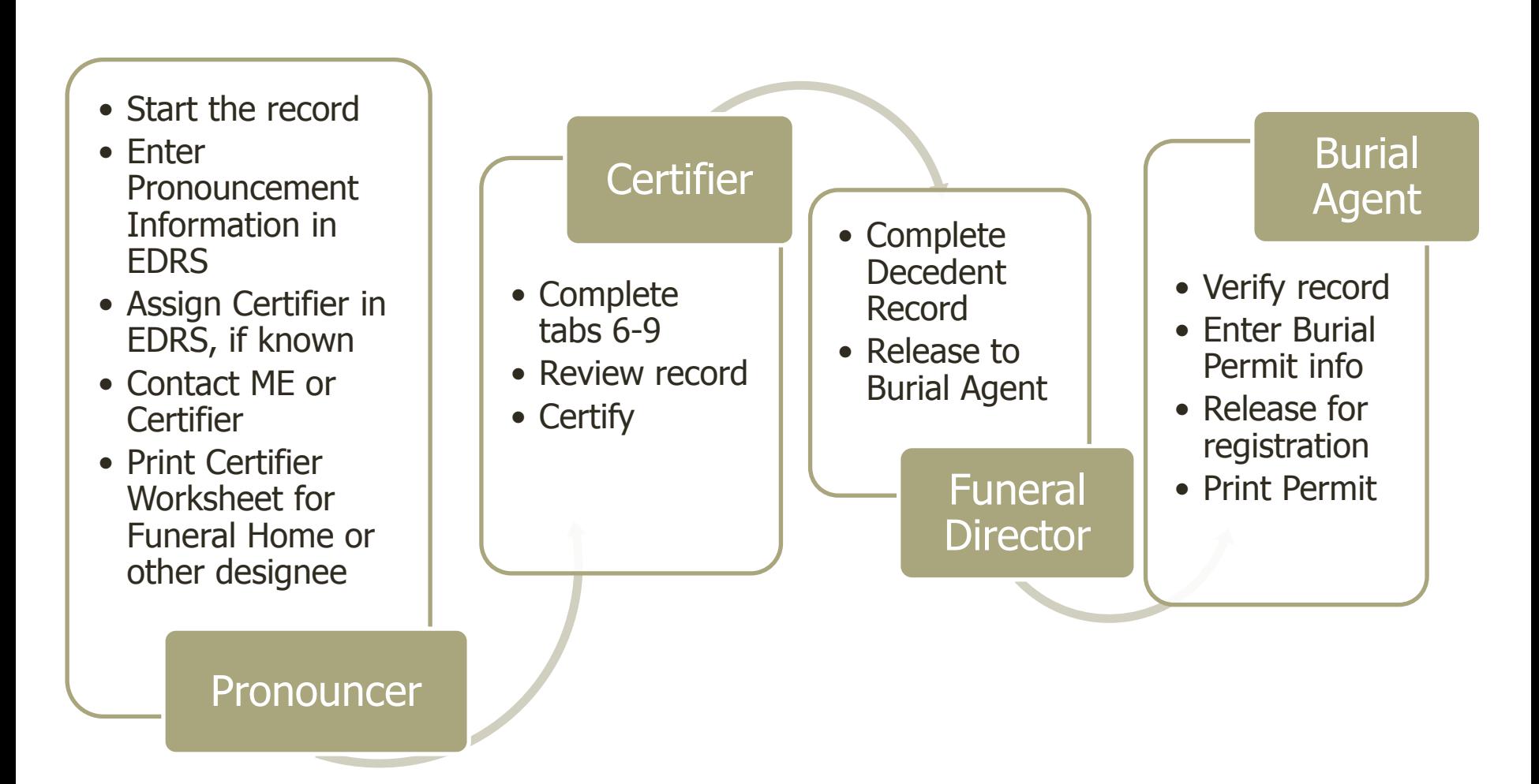

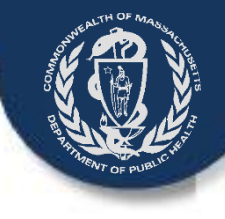

## Consider Some Hospital Strategies

- All certifiers online, supported by data entry staff
	- Attending and certifying physicians will complete a certifier worksheet or other tailored facts of death sheet and provide that information to staff who will perform data entry
	- Medical Data Entry Staff can create the record and assign to the certifier when ready for signature. Certifier reviews for accuracy, enters date signed and certifies with minimal steps
	- Physician can also create the record and certify without medical data entry assistance
- Frequent certifiers online, others offline, all supported by data entry staff
	- Attending and certifying physicians will complete a certifier worksheet or other tailored facts of death sheet and provide that information to staff who will perform data entry
	- Frequent certifiers will certify online as described above
	- Infrequent certifiers or those who do not use computers will follow the fax attestation process
		- Medical Data Entry Staff will enter the record information, print the attestation form for offline certifiers; obtain a certifier signature; and fax into the EDRS.

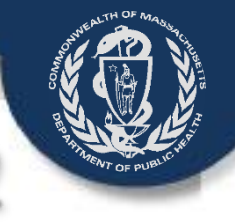

## Consider Some Hospital Strategies, 2

- Core group of certifiers, supported by data entry staff
	- The hospital selects a core group of certifiers who will certify records online. In some cases these are Quality Assurance physicians or physician unit heads
	- Attending and certifying physicians will complete online or complete a certifier worksheet or other custom facts of death sheet and provide that information to staff who will perform data entry
	- When staff data entry is complete, the record is assigned to the one of the core group of certifiers who reviews the record and makes any necessary changes and certifies the record
- All fax attestation
	- Attending and certifying physicians will complete a certifier worksheet or other tailored facts of death sheet and provide that information to staff who will perform data entry
	- Medical Data Entry Staff can create the record print the attestation for offline certifiers; obtain the certifier signature; and fax into the EDRS
	- In the absence of data entry staff, the certifier can provide the certifier worksheet to the funeral home for data entry

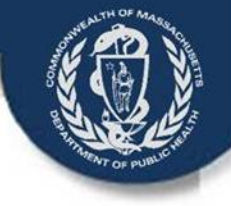

## More information?

If your facility would like to set up a brief telephone conversation with RVRS staff about strategies for using the EDRS, contact Ramona Irving at 617-740-2616 or email to Ramona.Irving@state.ma.us.

More information about account creation and other training material is available on the Registry's VIP web page: **www.mass.gov/dph/vip** 

Updated information and training resources will be added as they become available.

Please feel free to email the V.I.P. Project Team with any questions or comments:

**vip@state.ma.us** 

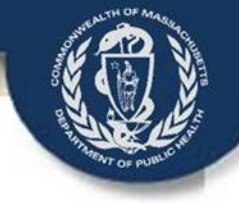

# Enter Pronouncement Info

Practice URL: http://173.166.20.212:8080/vips/ email a request for the password with your telephone number to vip@state.ma.us or attend a webinar for the password

July 2014 *Registry of Vital Records and Statistics, Massachusetts Department of Public Health* 22

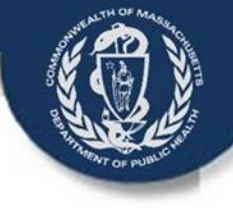

## Create a Case

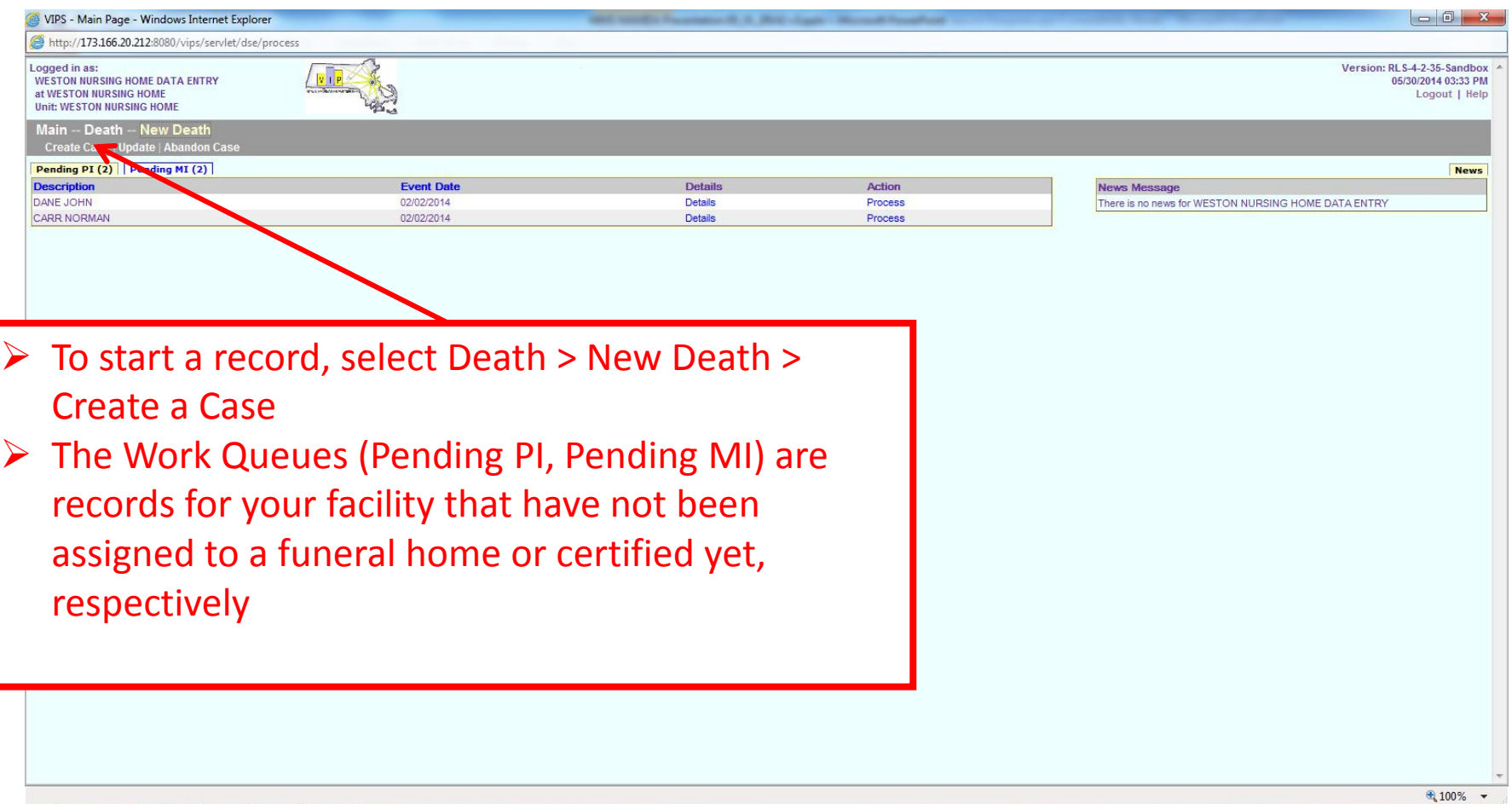

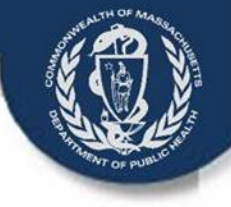

## Create a Case

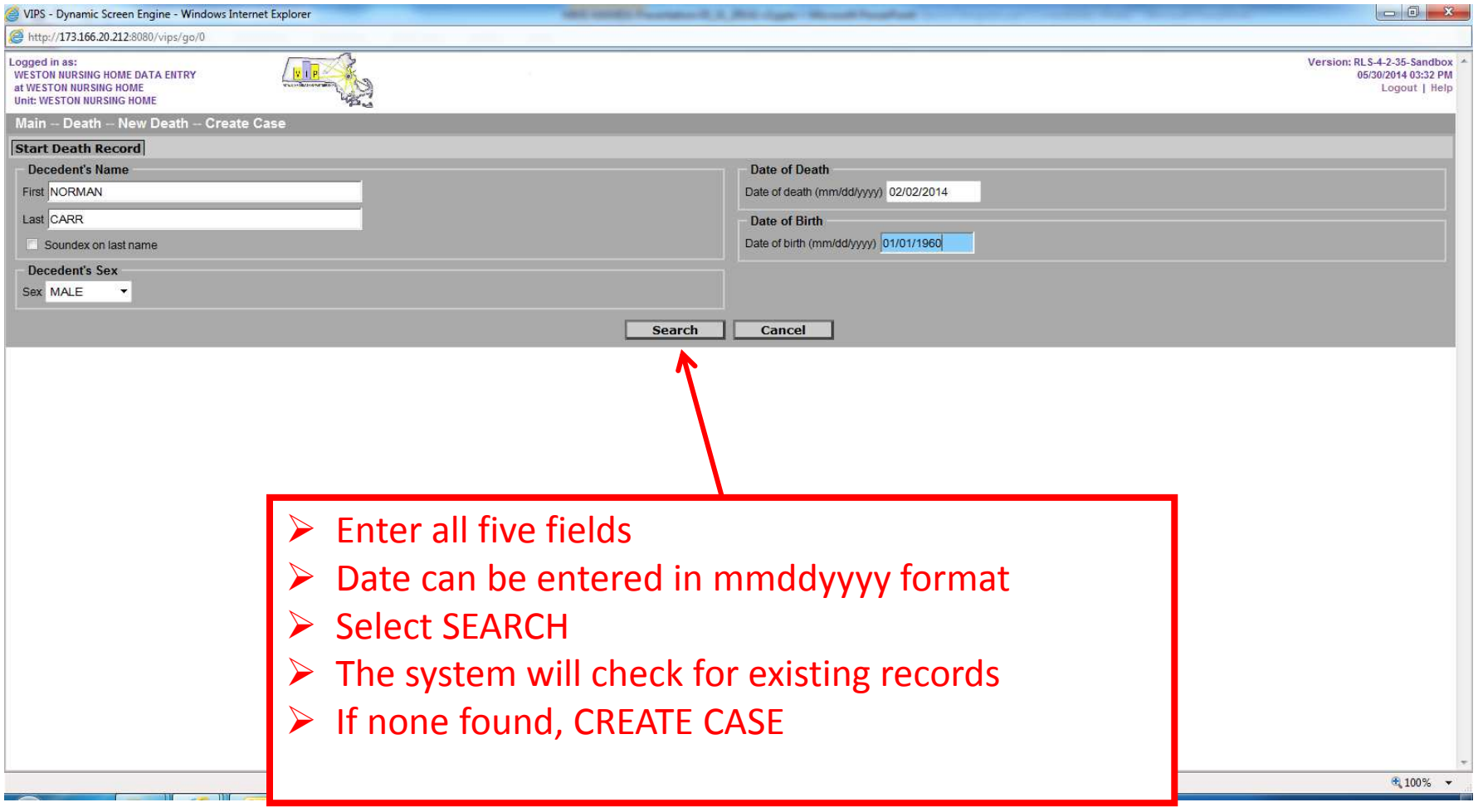

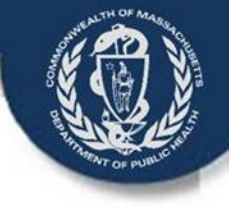

## Tab 1: Decedent Info

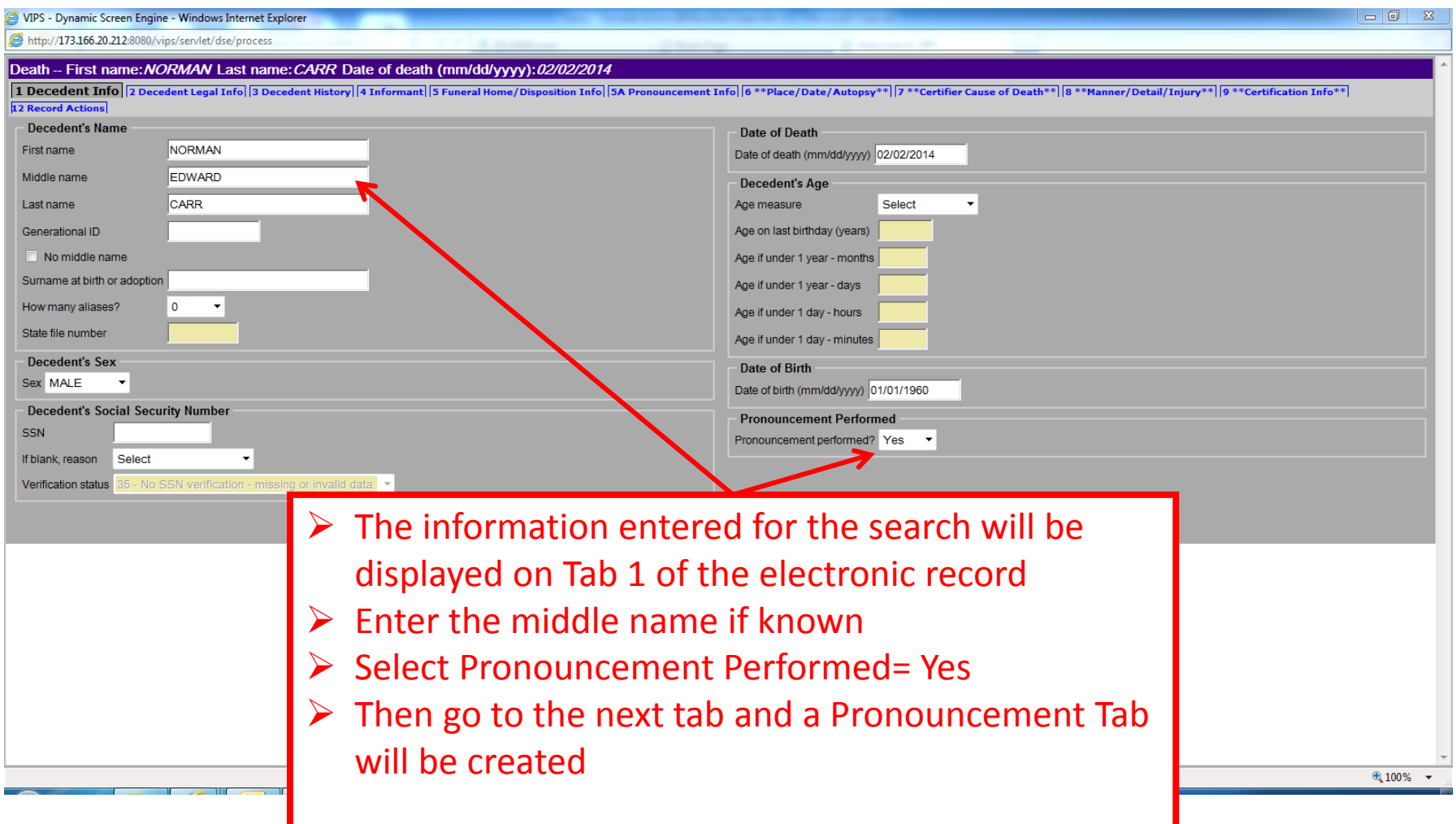

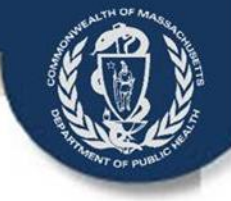

## Tab 5A: Pronouncement Info

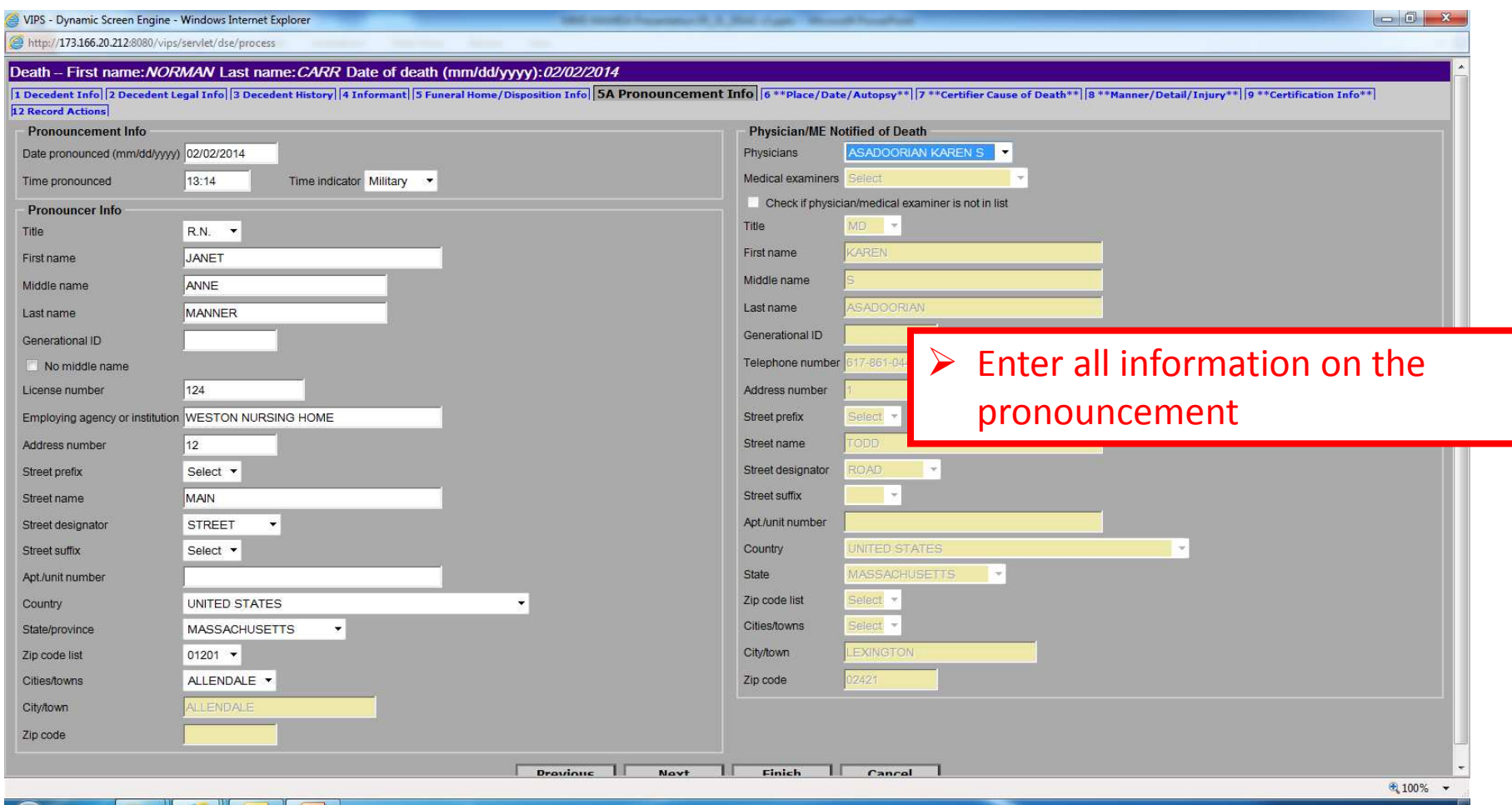

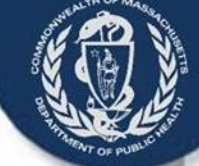

## Tab 12: Select Certifier, if known

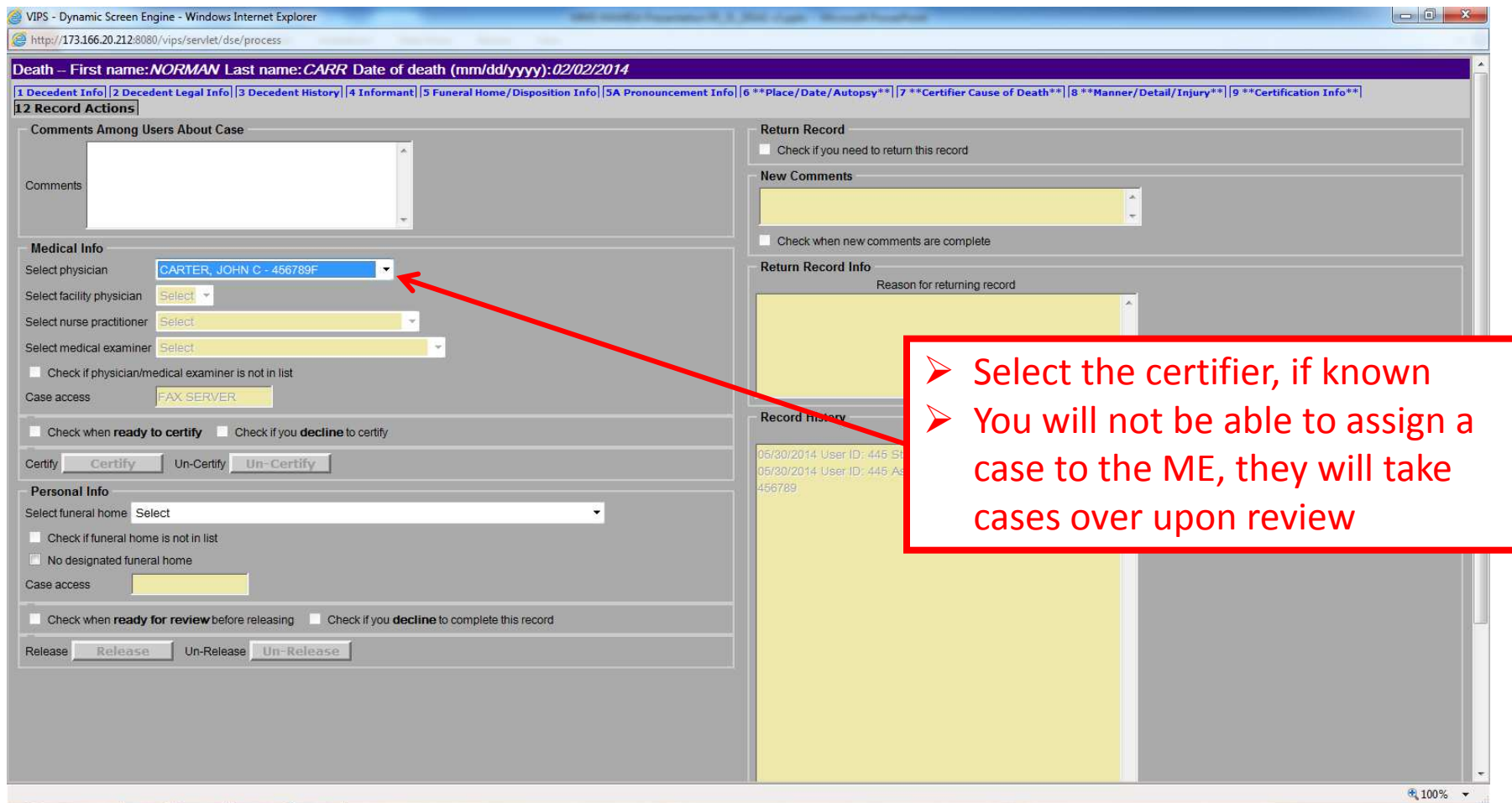

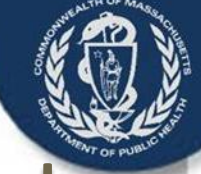

## Print Preliminary Certifier Worksheet

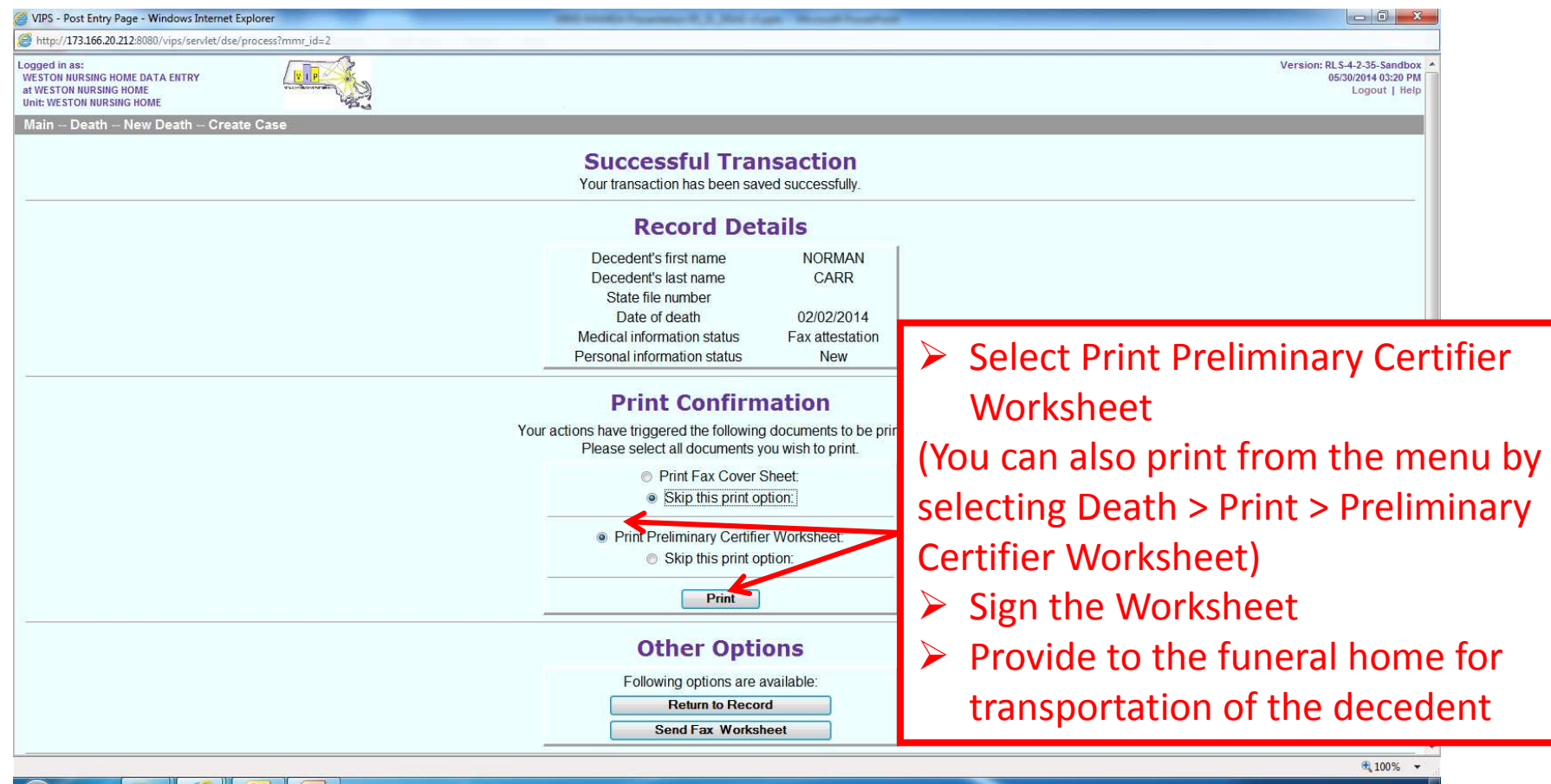

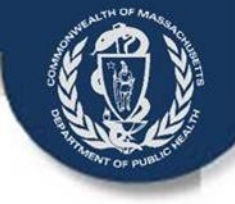

# Certify Death Records

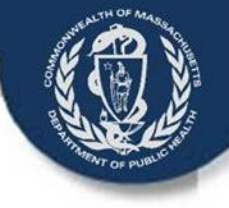

### Main Page with Work Queues

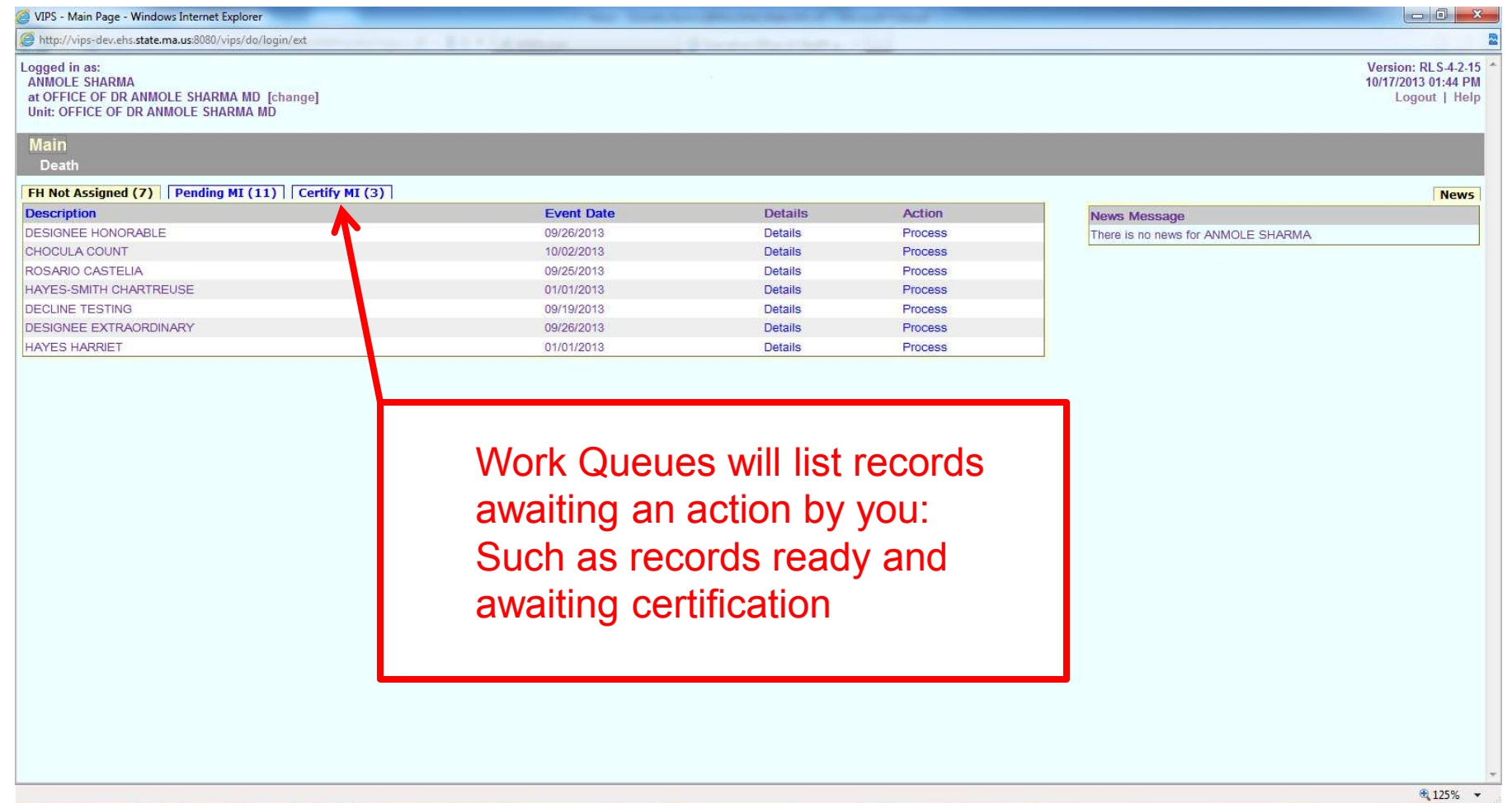

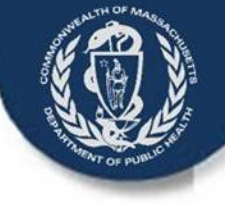

### Medical Users: Enter Tabs 6-9 Only!

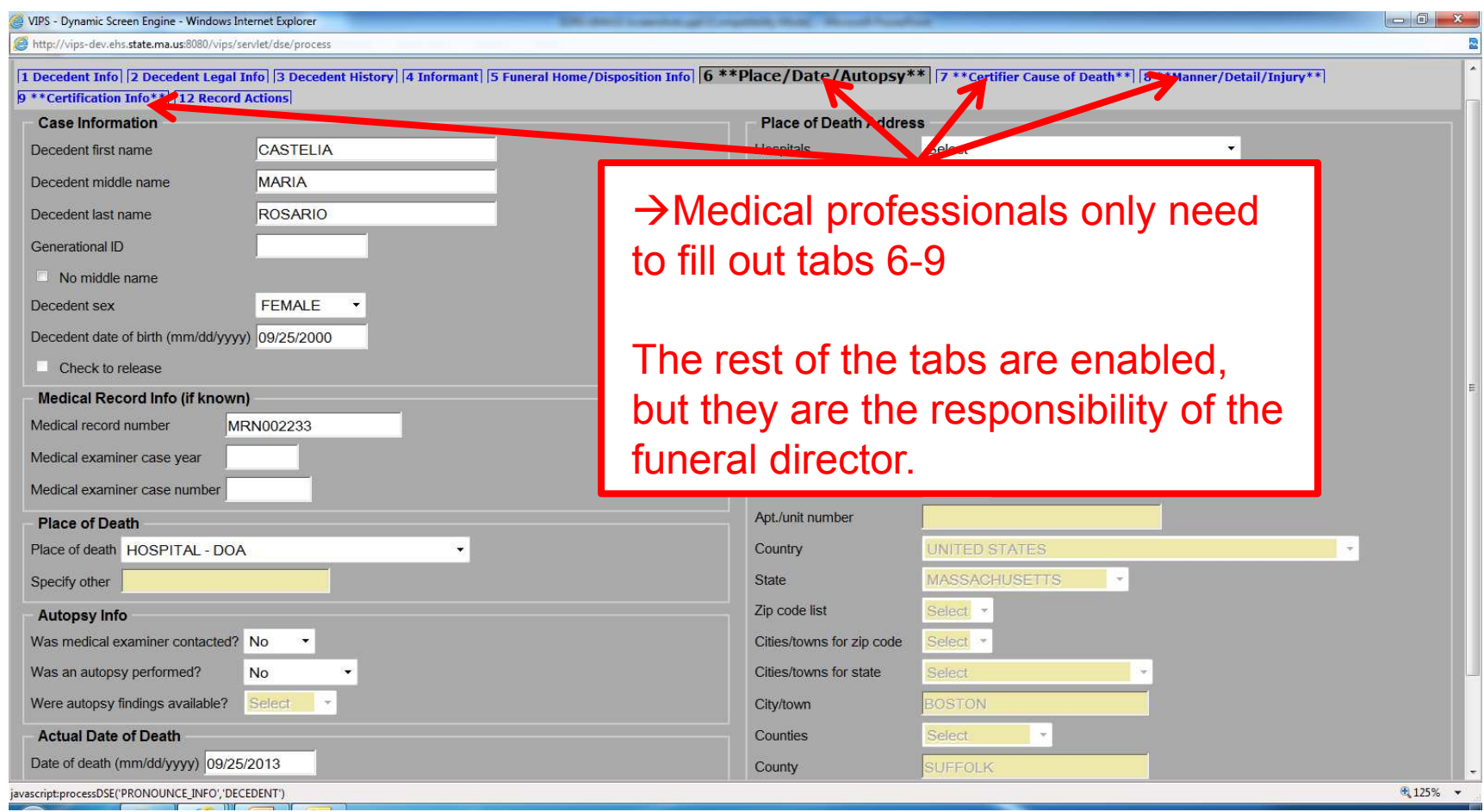

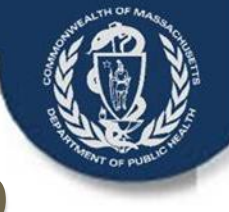

## Medical Info: Place/Date/Autopsy Tab

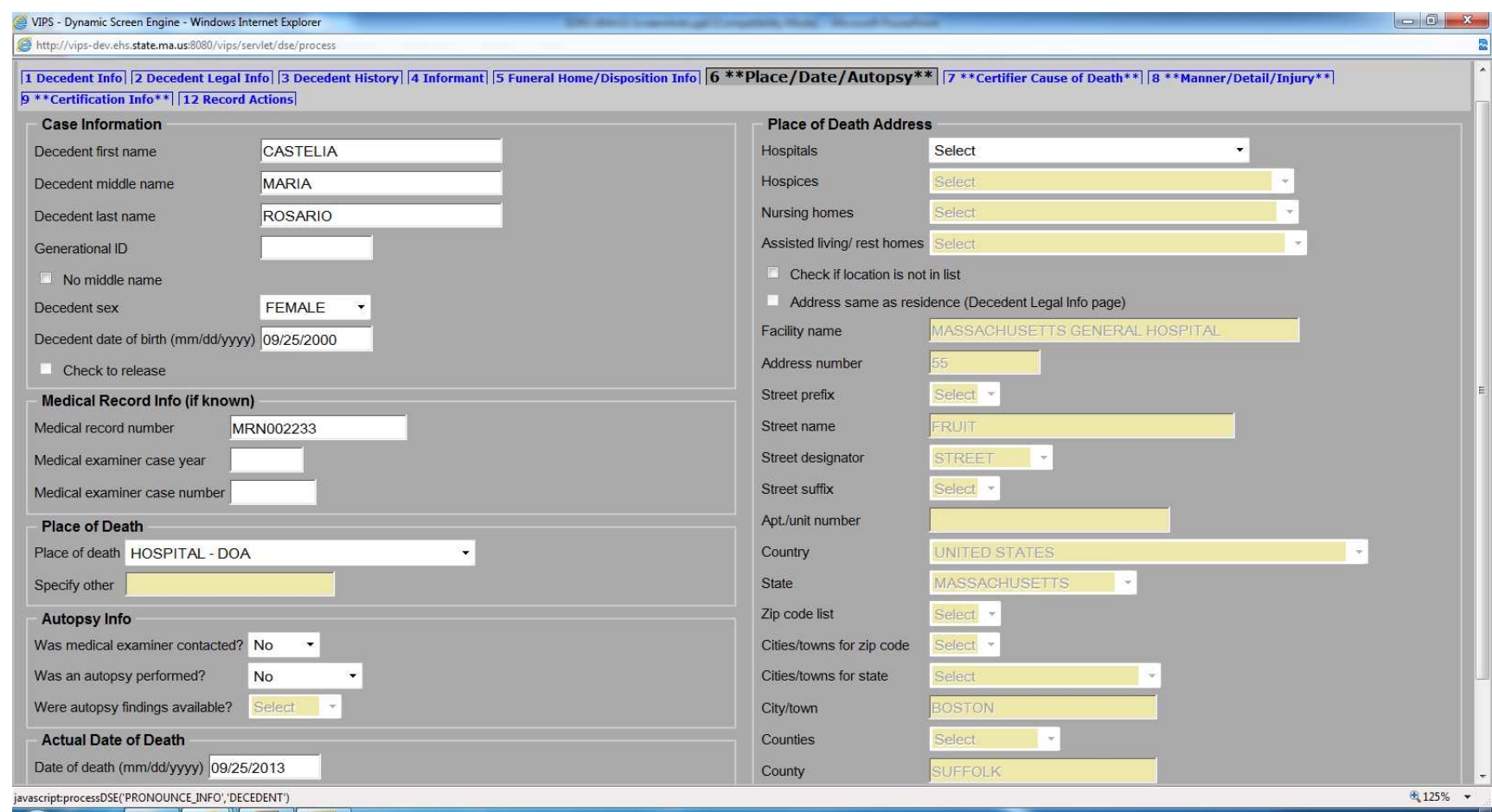

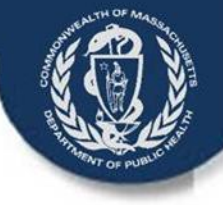

## Medical Info: Certifier Cause of Death

#### **Abbreviations**

Do not use abbreviations to report cause of death. We think that the full term for (e.g., AAA) is (e.g., abdominal aortic aneurysm)? Indicate which term is correct if multiple meanings are possible, or specify what you meant by the abbreviation if we have not suggested the correct full term.

#### **Underlying cause B**

**DVT = DEEP VEIN THROMBOSIS** 

#### **Rare Cause**

#### **Underlying cause C**

The reported cause is one of the causes that State Health Departments always try to verify, either because the cause is rarely reported on a death certificate or because it may present threats to public health in the United States. Was this the cause of death that the certifier intended to enter?

#### Death -- First name: JUNIPER Last name: LONGSLEEVES Date of death (mm/dd/yyyy): 10/16/2013

1 Decedent Info 2 Decedent Legal Info 3 Decedent History 4 Informant 5 Funeral Home/Disposition Info 6 \*\*Place/Date/Autopsy\*\* 7 \*\* Certifier Cause of Death \*\* | 8 \*\*Manner/Detail/Injury\*\* |9 \*\*Certification Info\*\* |12 \*\*Ce

#### Cause of Death PART I.

Enter the diseases, injuries, or complications that directly caused the death. Do not use only the mode of dying such as cardiac or respiratory arrest, shock or heart failure. Enter only one cause on each line (a through d **ABBREVIATE.** 

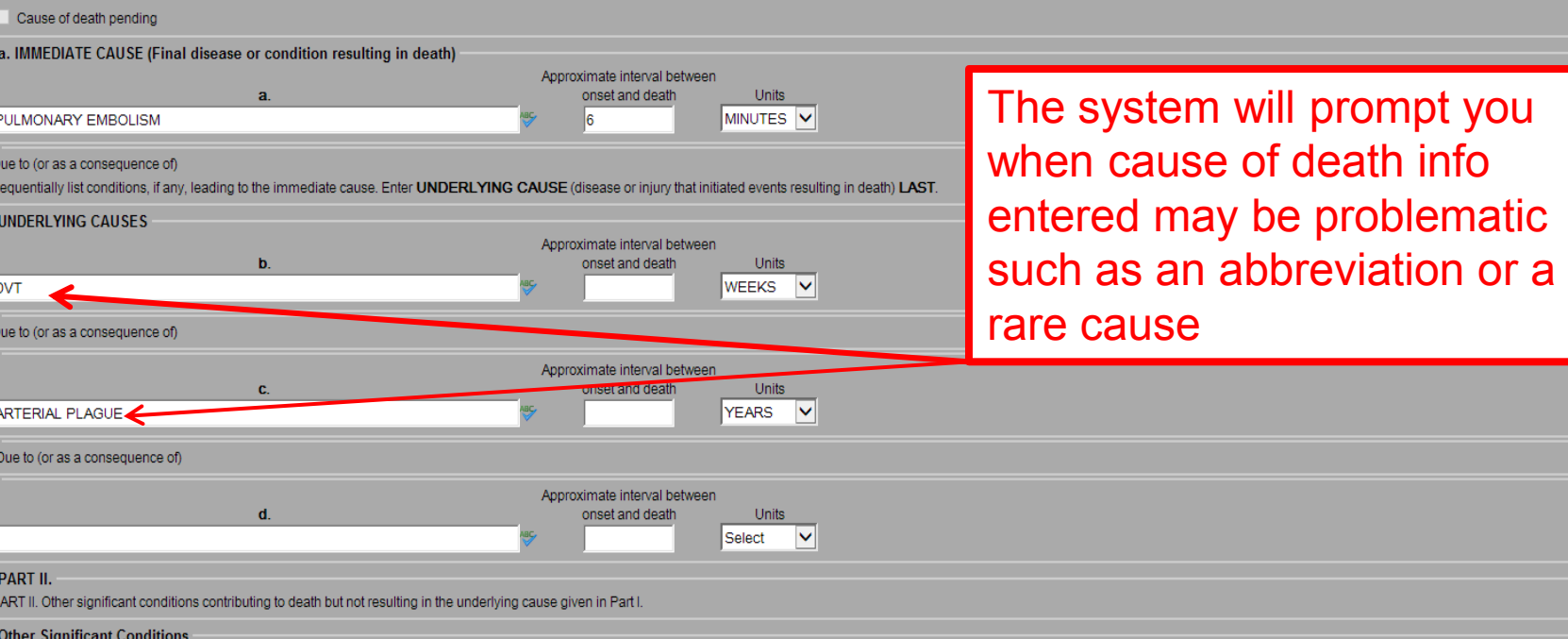

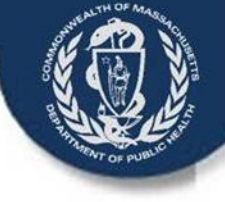

## Medical Info: Manner/Detail Injury

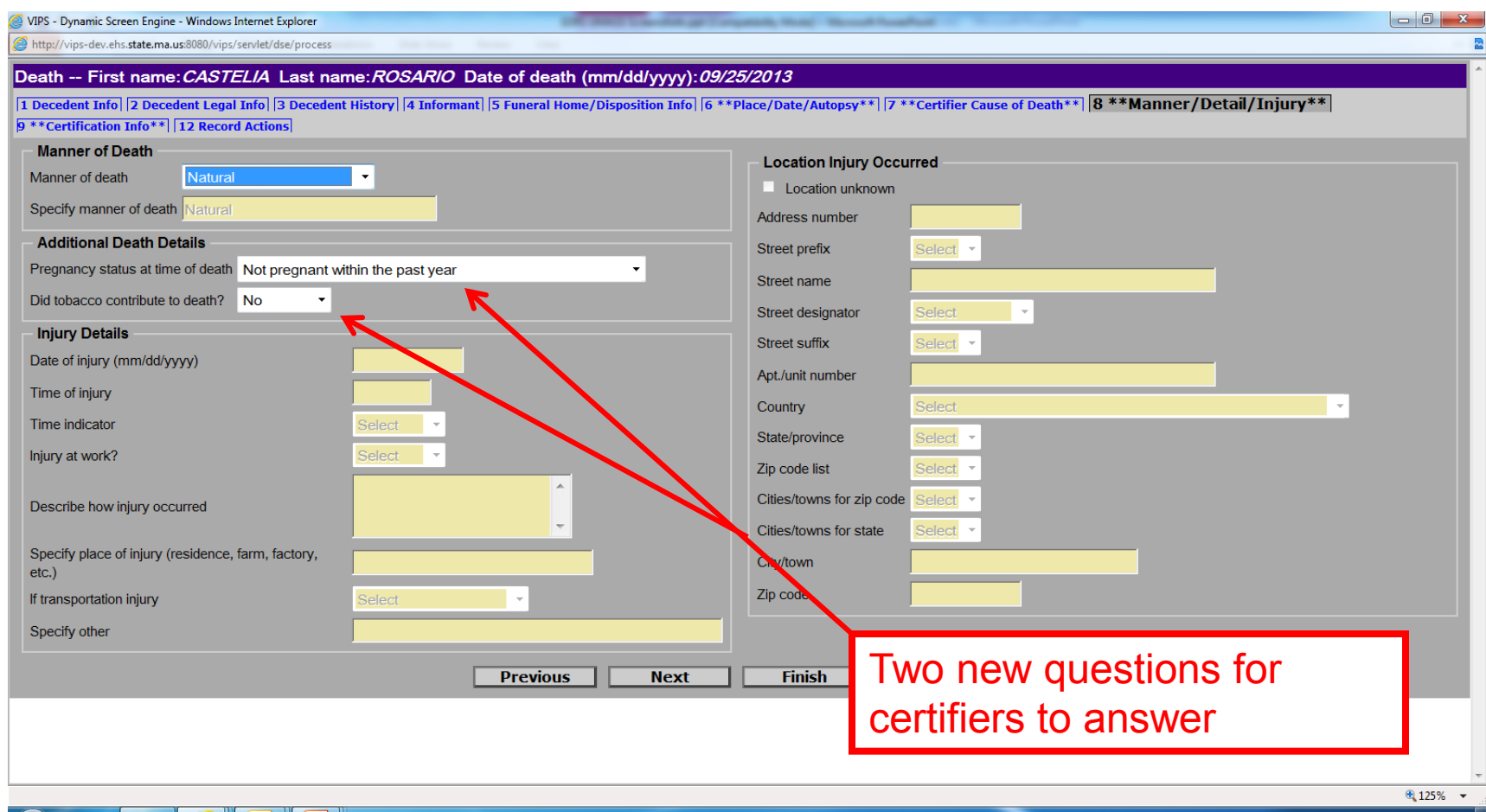

![](_page_34_Picture_1.jpeg)

### Medical Info: Certifier Info

![](_page_34_Picture_26.jpeg)

![](_page_35_Picture_1.jpeg)

## Medical Info: Record Actions Page

![](_page_35_Picture_26.jpeg)